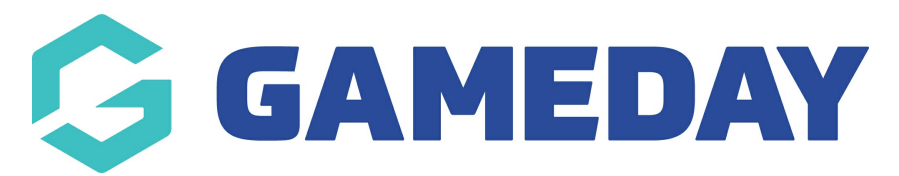

## **Advanced Member Report**

Last Modified on 02/05/2024 1:25 pm AEST

The **Advanced Member Report** provides a listing of all members within your organisation. If you are part of a hierarchy with organisations below you, you will see all members at your level and below. This includes a table of member information, including:

- Member ID (if applicable)
- Member Name
- Date of Birth
- Assigned Gender & Gender Identity
- Contact Details
- Any organisations to which the member is registered
- Member Status
- Member Types
- Financial Status

## To run an **Advanced Member Report**:

1. On the left-hand menu, click **REPORTS**

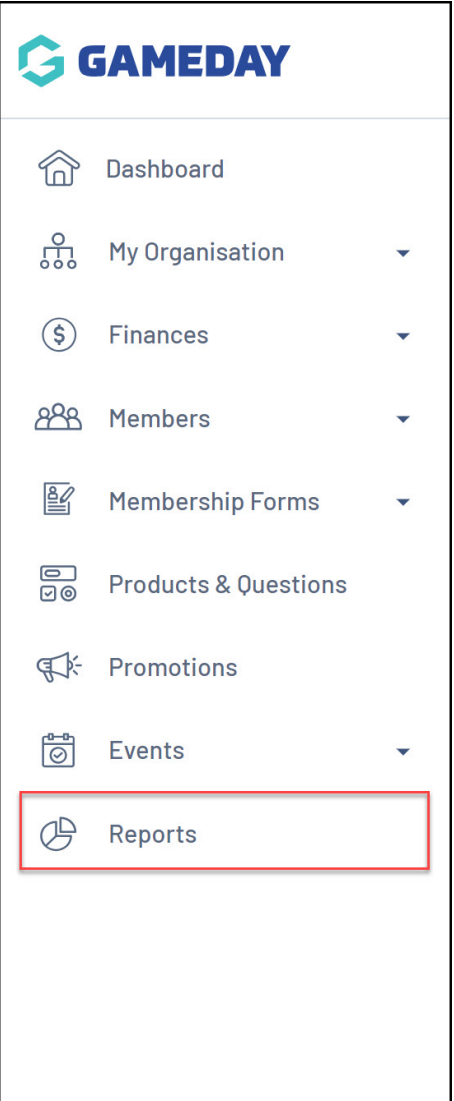

2. Click the **TABULAR REPORTS** tab

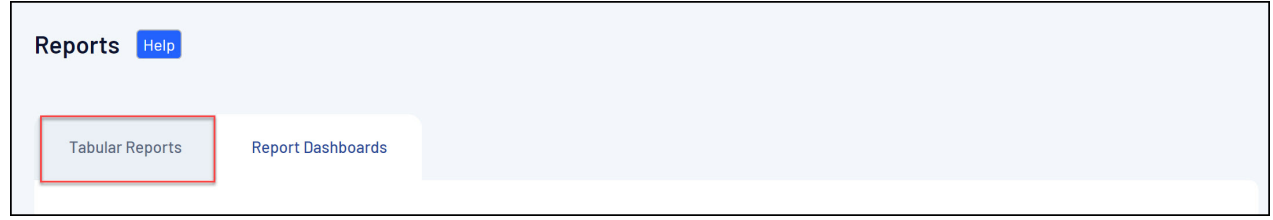

3. Find the **Advanced Member Report,** and click **VIEW REPORT**.

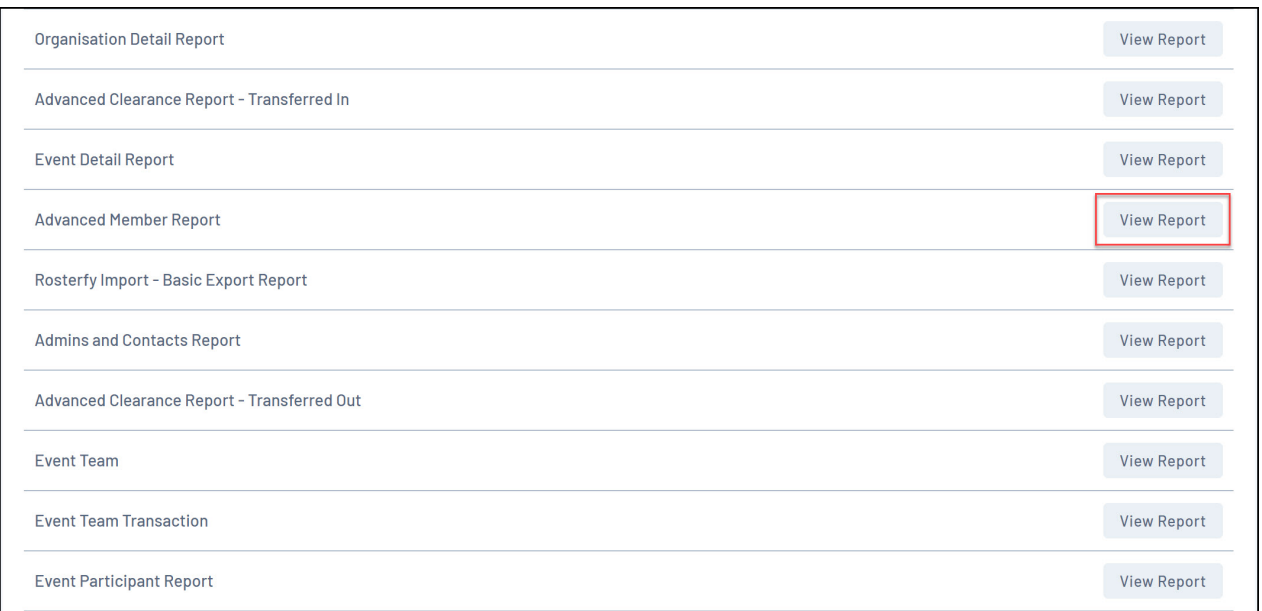

4. The report will then display as below:

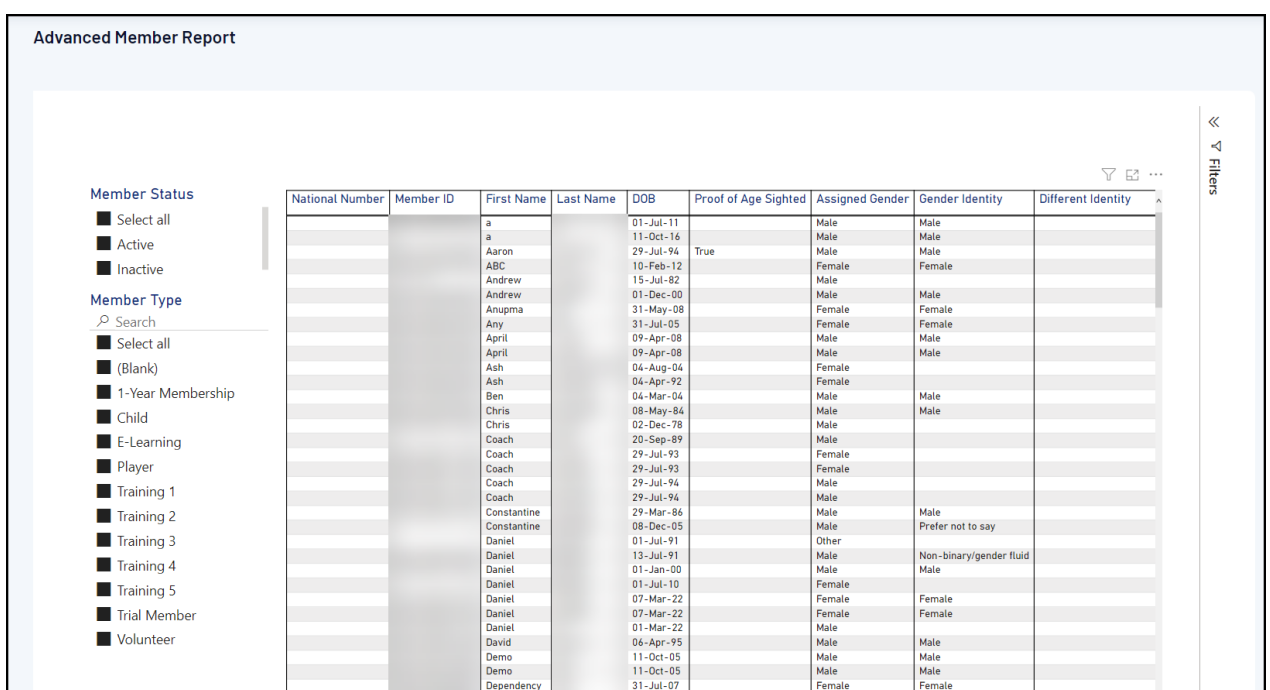

## **Related Articles**